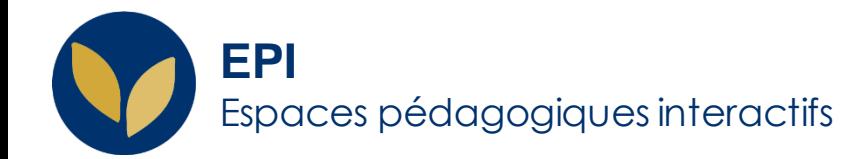

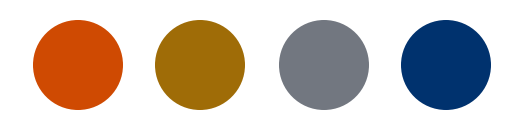

## Créer un Pad

Le pad est un éditeur de texte collaboratif

qui permet aux étudiants de travailler ensemble sur un même document. Les contributions, signalées par un code couleur, apparaissent immédiatement dans les pads de tous les participants.

**Creative Commons BY-NC-SA v3 soumise au droit français FICHE A IDE Sun and State of the A IDE** A IDE A IDE A IDE

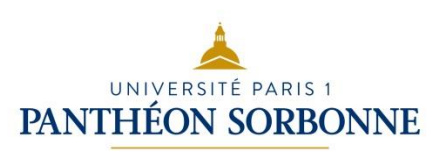

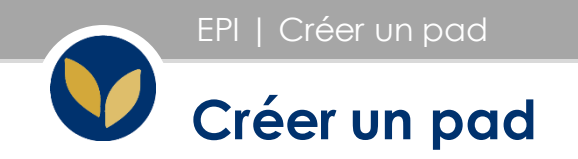

Dans votre espace de cours, cliquer en haut à droite sur « Activer le mode édition »

Dans la section voulue, cliquer sur « Ajouter une activité ou une ressource »

Puis, dans « Activités », sélectionner « EtherpadLite ».

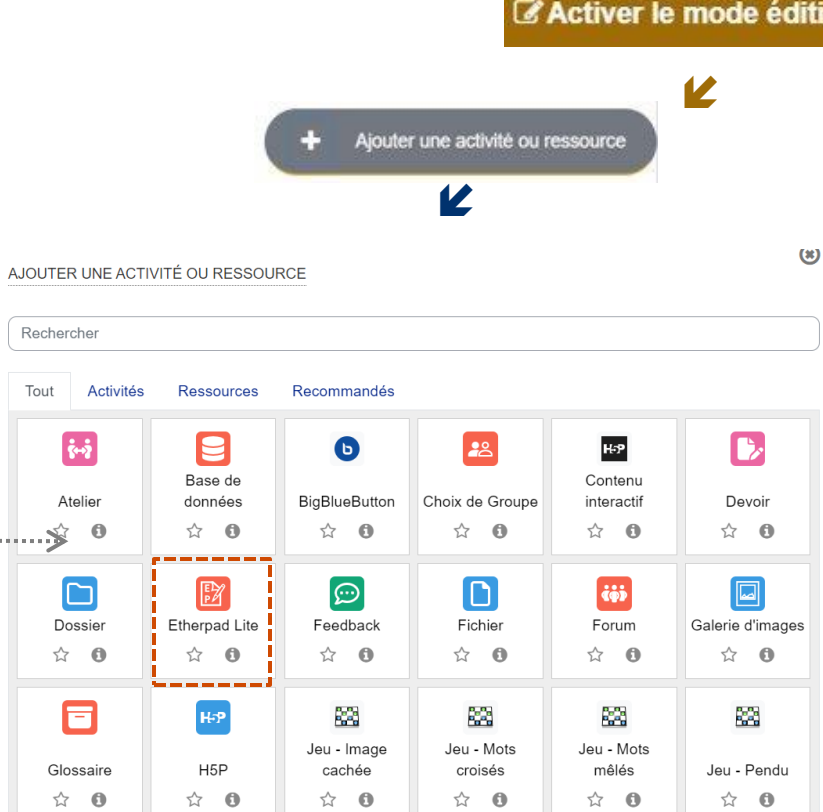

on

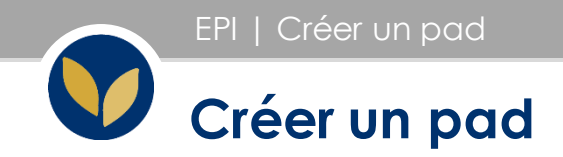

Le pad apparaît dans la section.

Lorsque les étudiants cliquent dessus, ils arrivent sur le document et peuvent apporter leur contribution.

Chaque participation a une couleur différente.

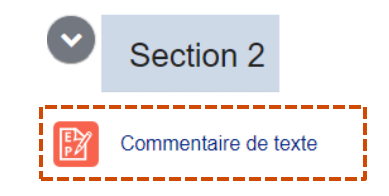

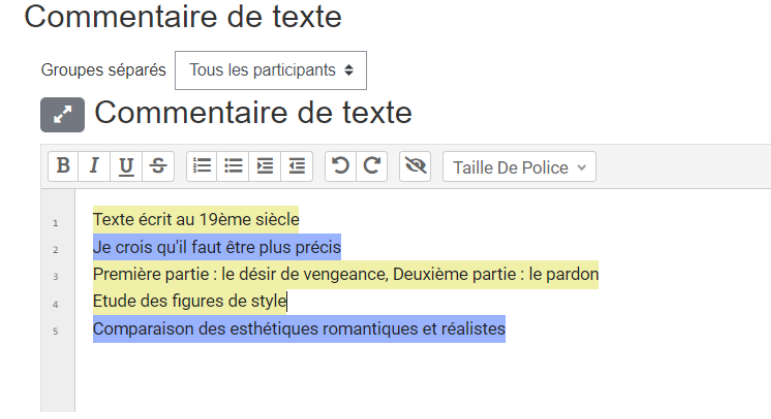

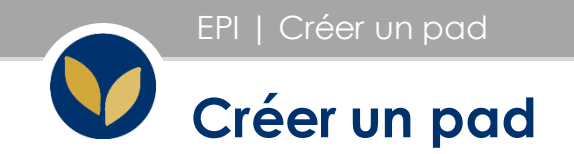

## Attention : les champs en rouge sont obligatoires

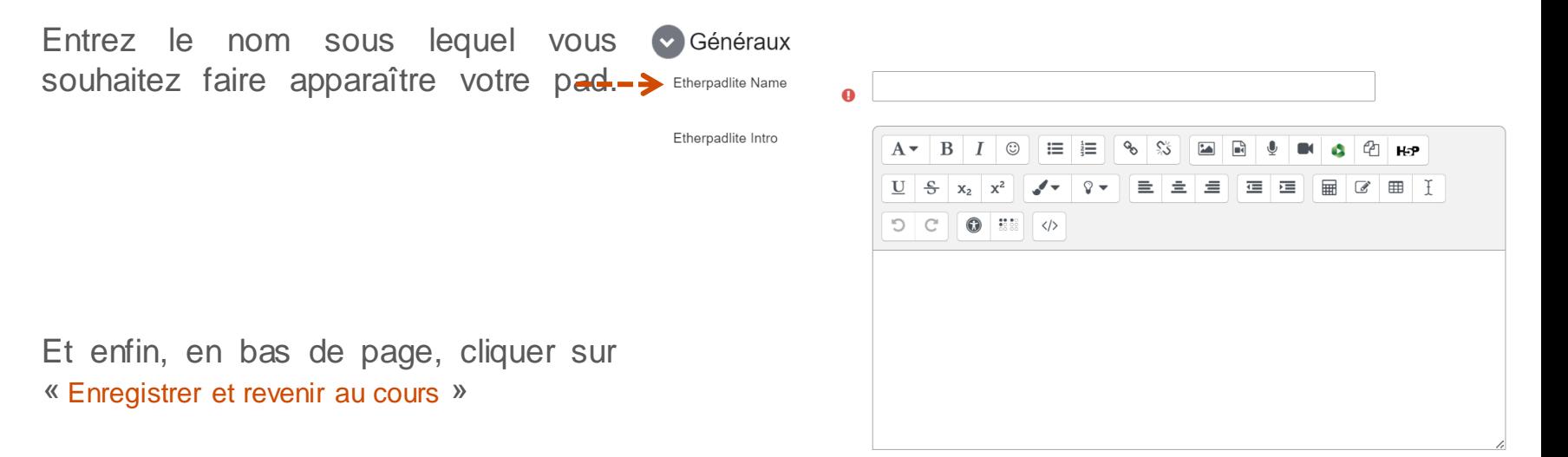

Afficher la description sur la page de cours

EPI | Créer un pad

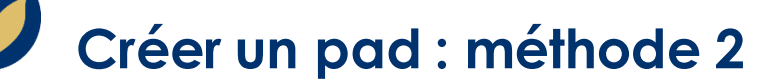

Pour que le pad soit plus facilement accessible et diffusable, vous pouvez le créer sur votre ENT.

Sur la page d'accueil, cliquez sur « Toutes mes applications ».

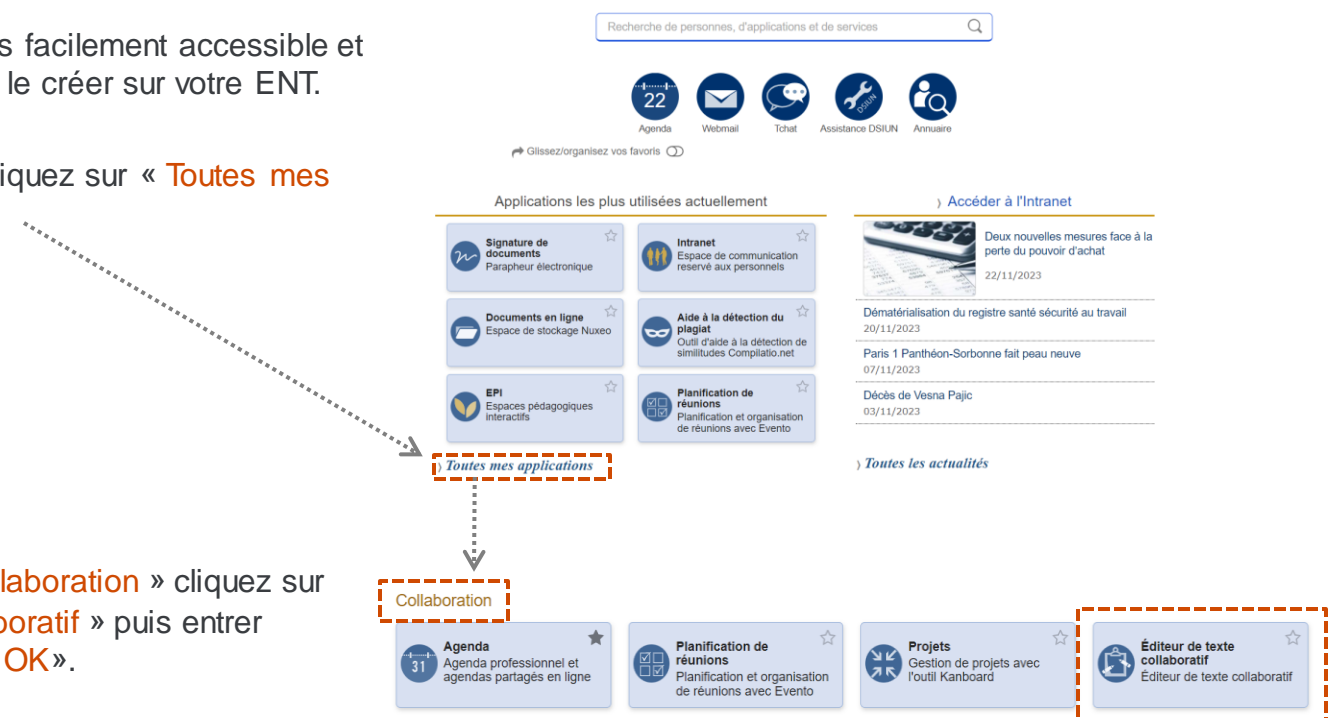

Puis dans l'onglet « Collaboration » cliquez sur « Editeur de texte collaboratif » puis entrer un nom et cliquez sur « OK».